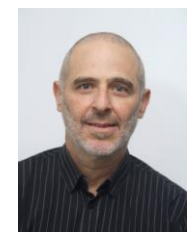

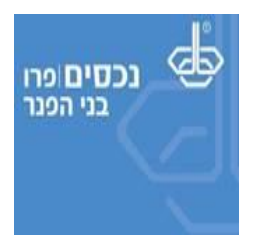

# **הטיפ היומי -20160202 חישוב פרישה לתקופת עבודה שהסתיימה לפני שנה**

נניח שהתאריך במועד החישוב הוא 2/2/2016 ויש לחשב עזיבת עבודה לתקופת עבודה שהסתיימה לפני שנה.

- להלן פרטי המקרה.
- פלוני בן 40.
- נכנס למעגל העבודה בתאריך 1/1/2000 שם עבד עד 31/1/2015 בחברת החסונים.
	- o לא היו הפרשות לתוכניות.
	- o קיבל מענק מזומן בסך 100,000 .₪
	- בזמנו, לא ביצע הליך מסודר של עזיבת עבודה.
- ב- 1/2/2015 החל לעבוד במקום עבודה חדש בחברת השומרים תיק ניכויים 900000000 בשכר 10,000 ש"ח.

הגיע אליך היום, ה- ,2/2/2016 לייעוץ.

איך נקים אותו כהלכה ?

**ראשית, כלל ברזל** : מקום העבודה עבורו מחושבת עזיבת עבודה הוא לעולם מעסיק הווה ללא קשר אם תקופת העבודה הסתיימה כבר בעבר. לכן, חברת חסונים היא מעסיק הווה.

נבצע הקמת מועמד, באופן מקוצר.

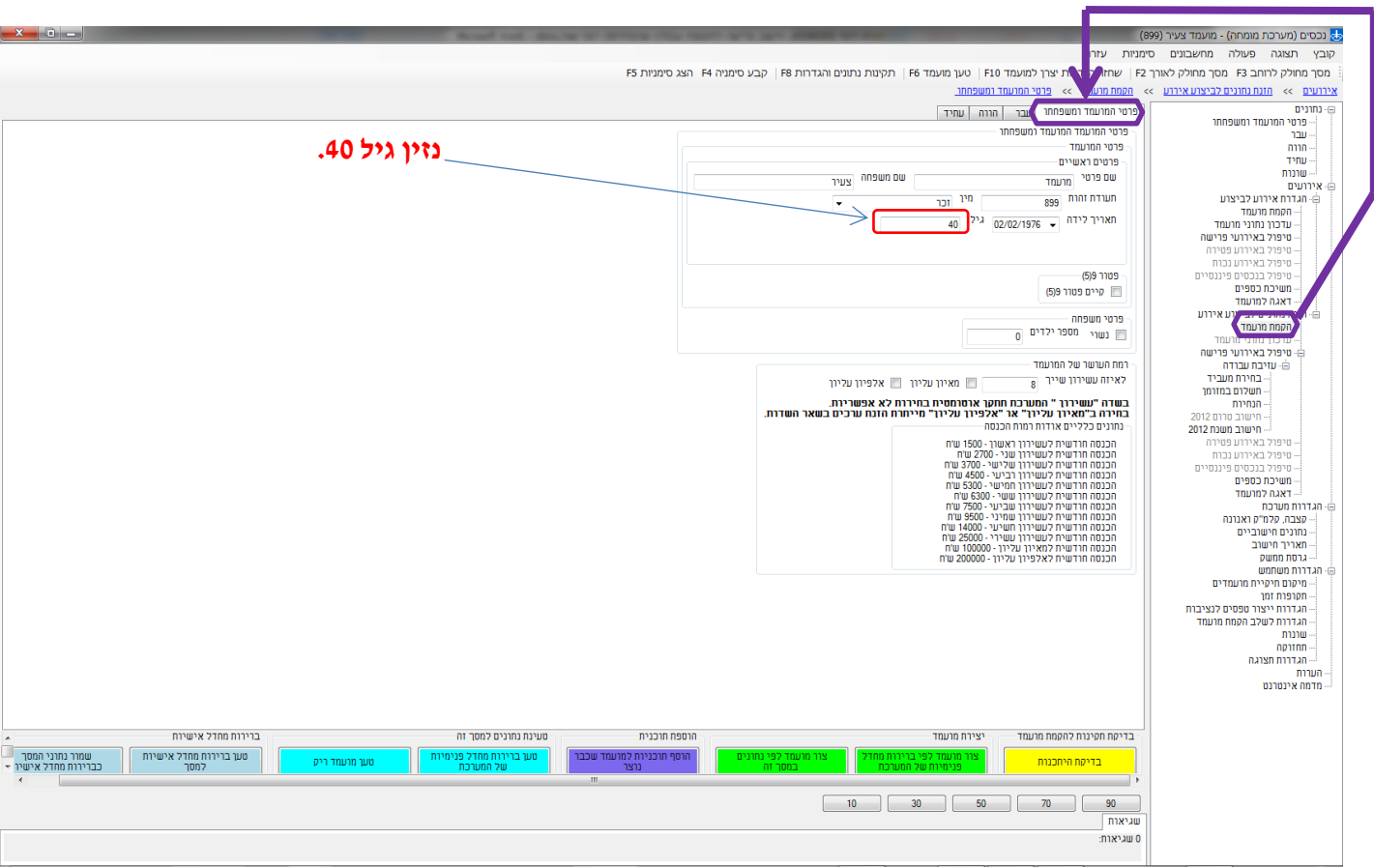

## להלן מסך **הקמת מועמד / פרטי המועמד ומשפחתו**.

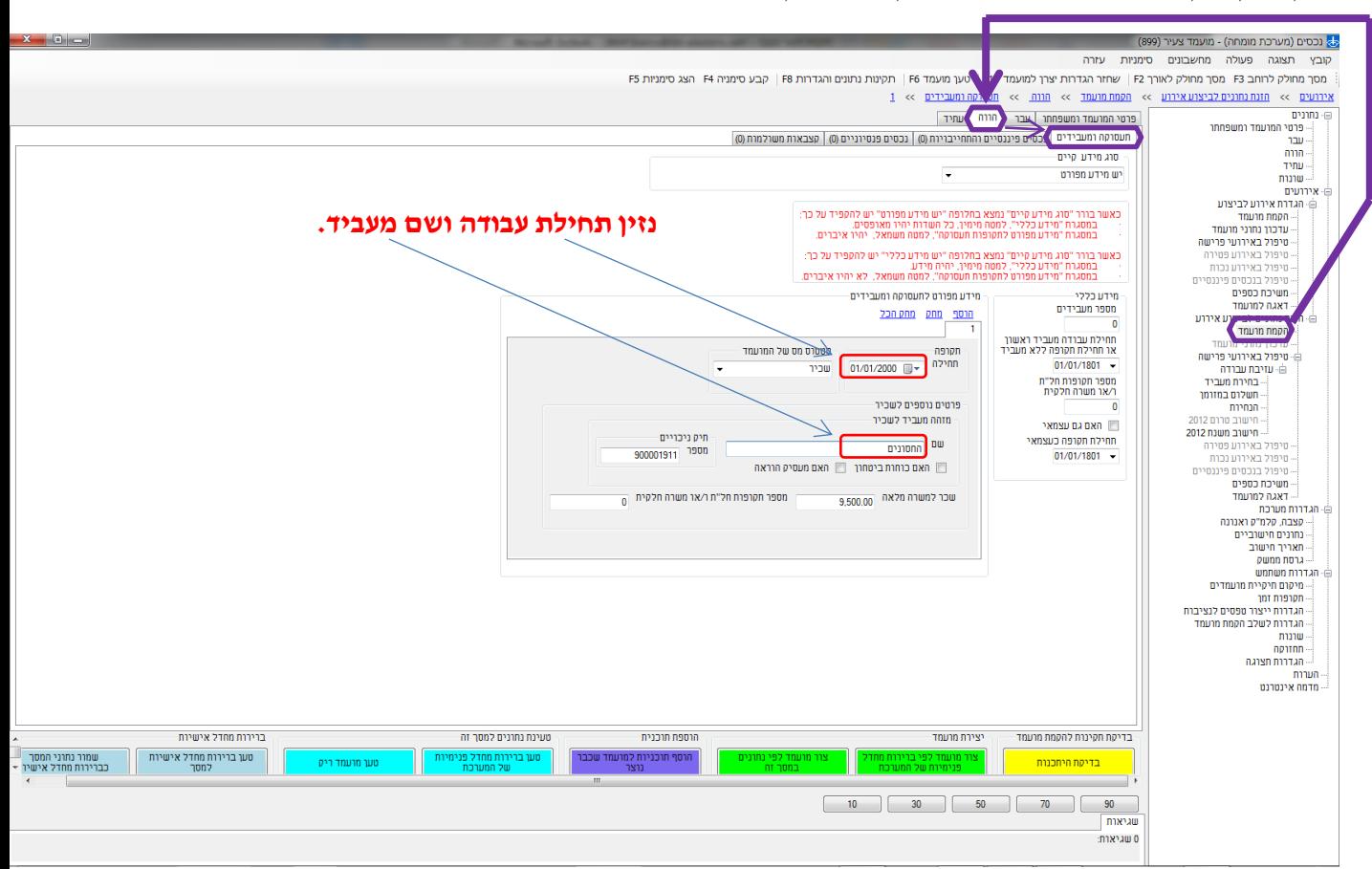

### להלן מסך **הקמת מועמד / הווה / תעסוקה ומעסיקים**.

## להלן מסך **הקמת מועמד / עבר**.

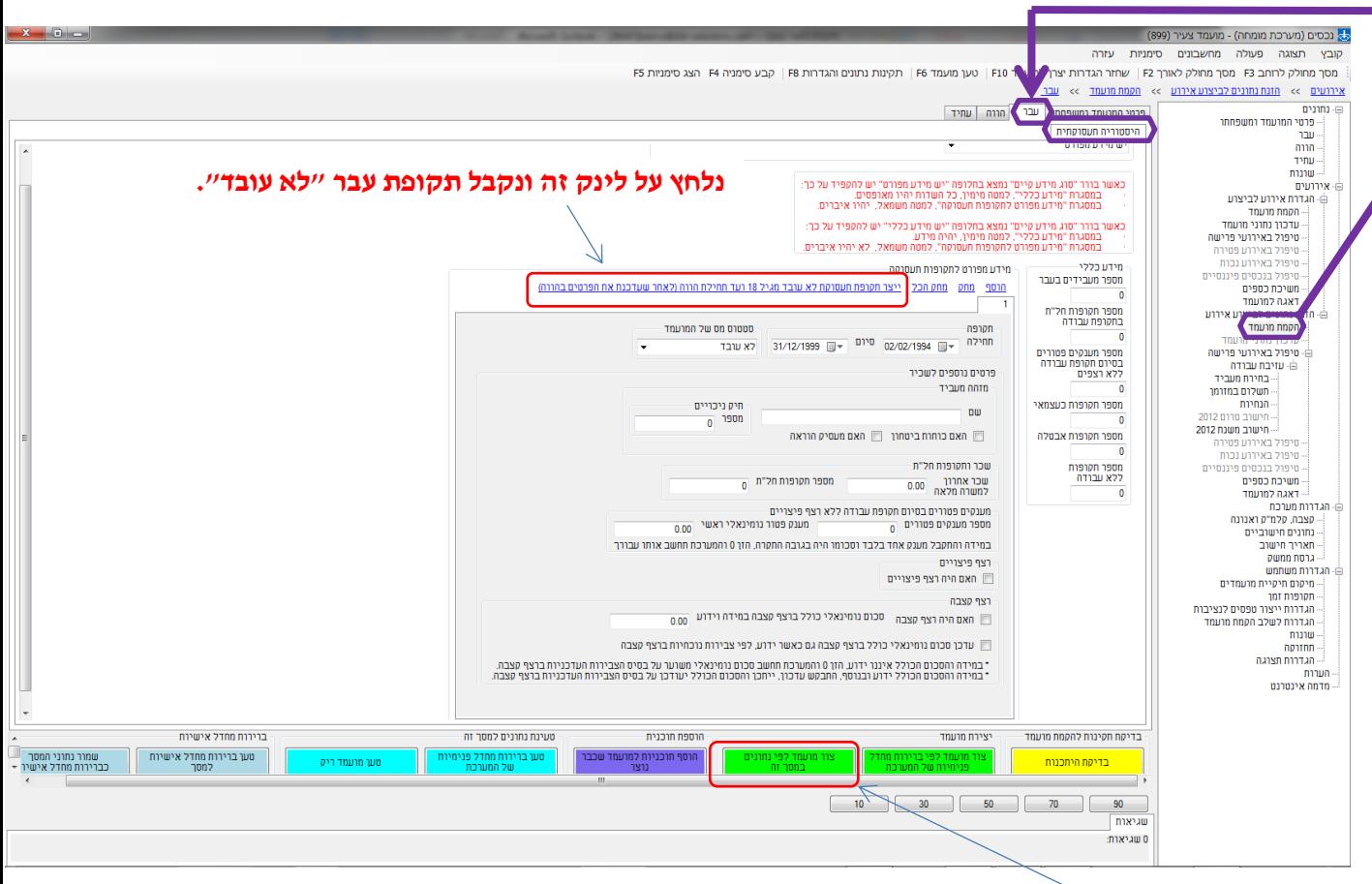

נלחץ על כפתור זה ליצירת המועמד.

נעבור ישירות לביצוע עזיבת העבודה.

## להלן טבלת **טיפול באירועי פרישה**.

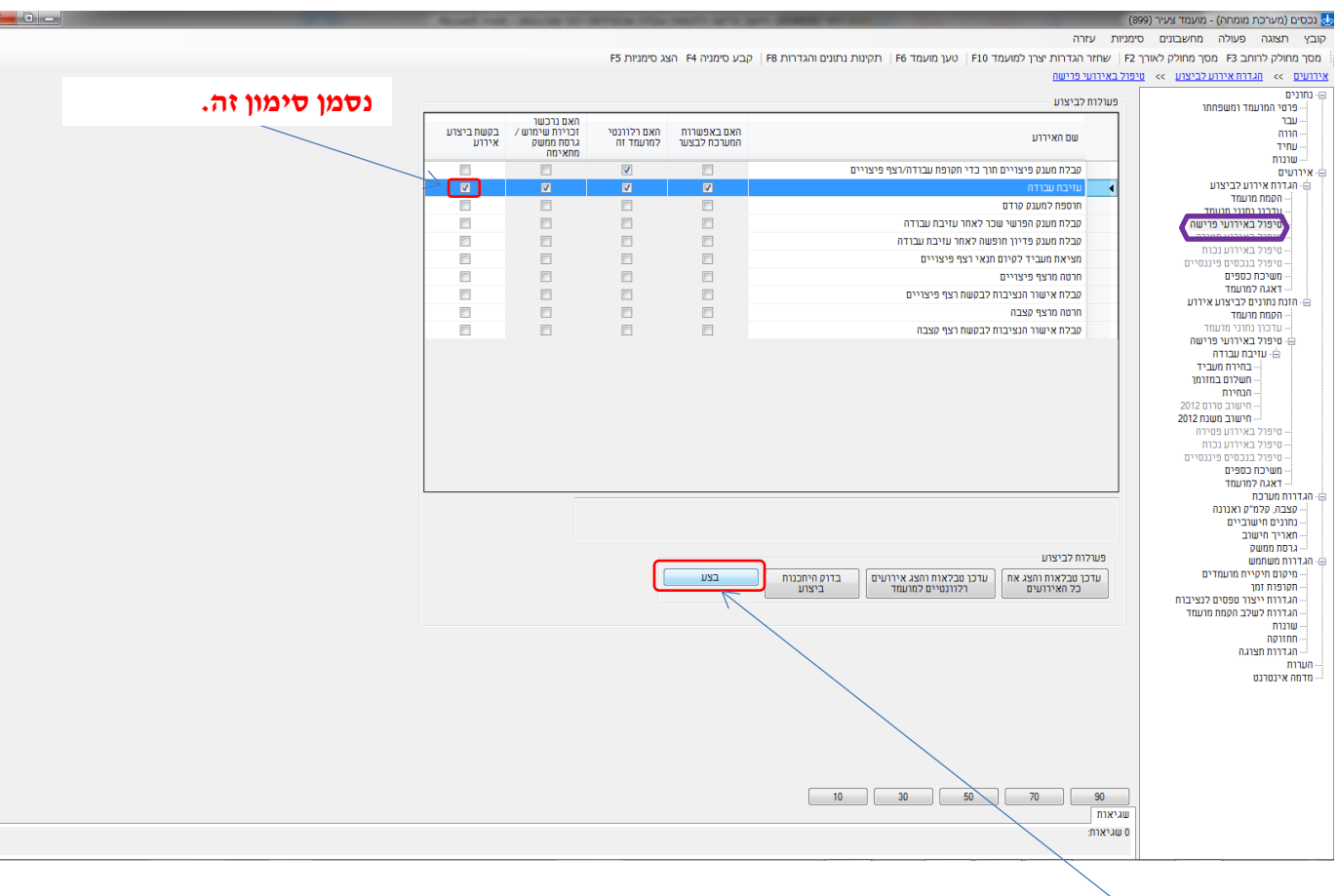

 $\mathbf{r}$ 

נלחץ על כפתור זה לתחילת תהליך חישוב עזיבת העבודה.

## להלן מסך **בחירת מעביד**.

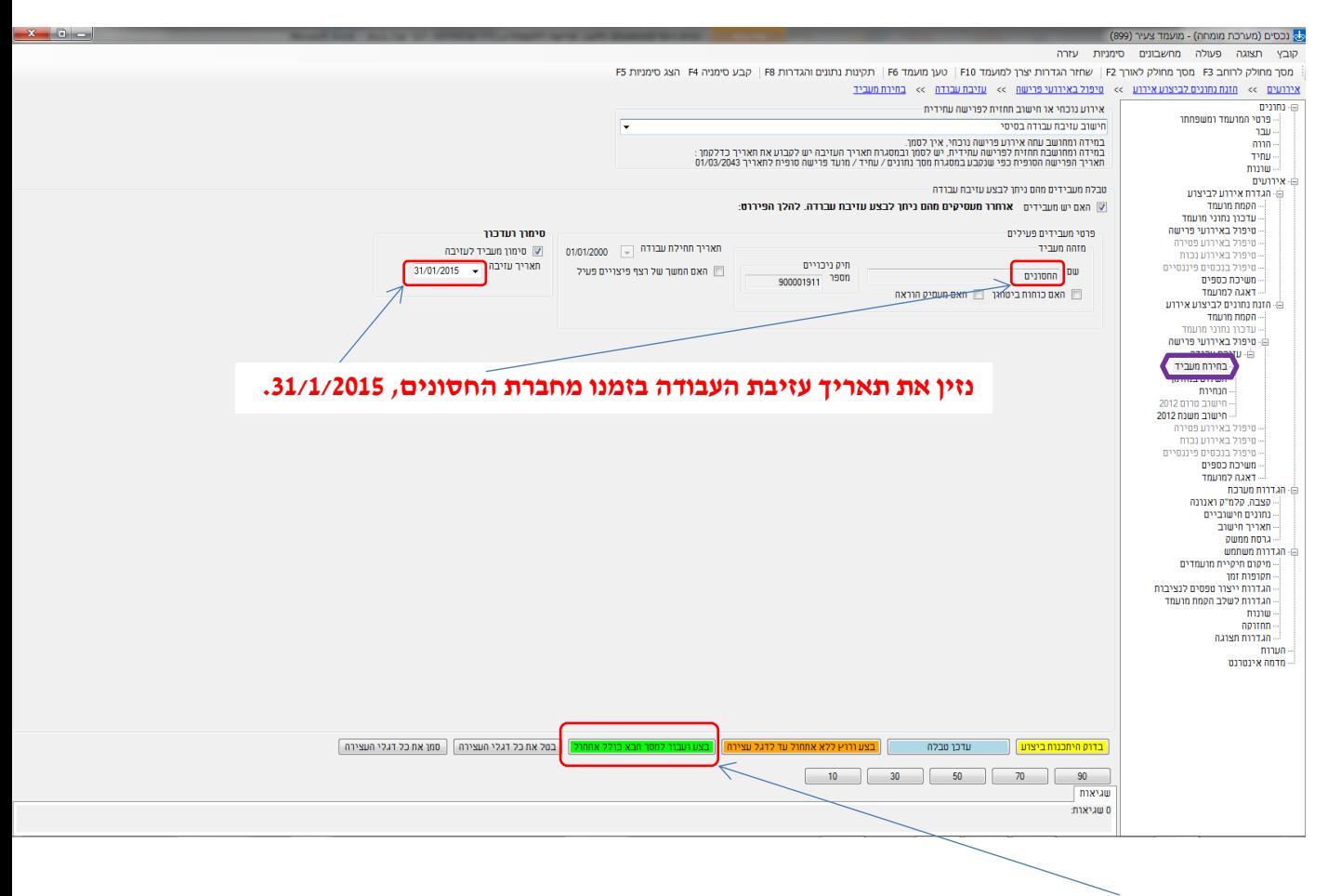

נלחץ על כפתור זה למעבר למסך הבא.

## להלן מסך **תשלום במזומן**.

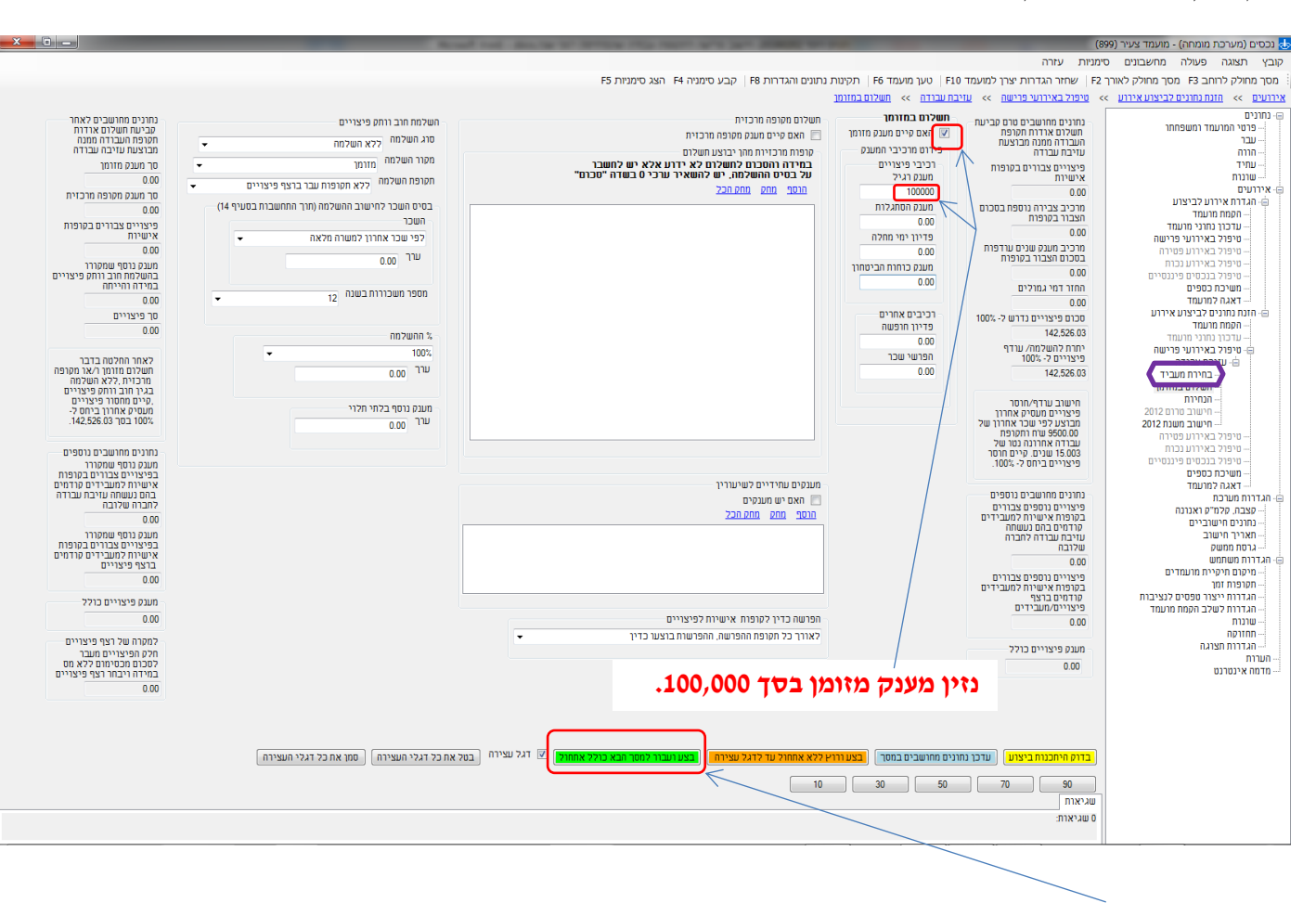

נלחץ על כפתור זה למעבר למסך הבא.

מאחר ותהליך הייעוץ עצמו איננו חשוב, אני מקצר וקופץ ישר למסך האחרון, מסך **סיכום אירוע**.

#### להלן מסך **סיכום אירוע**.

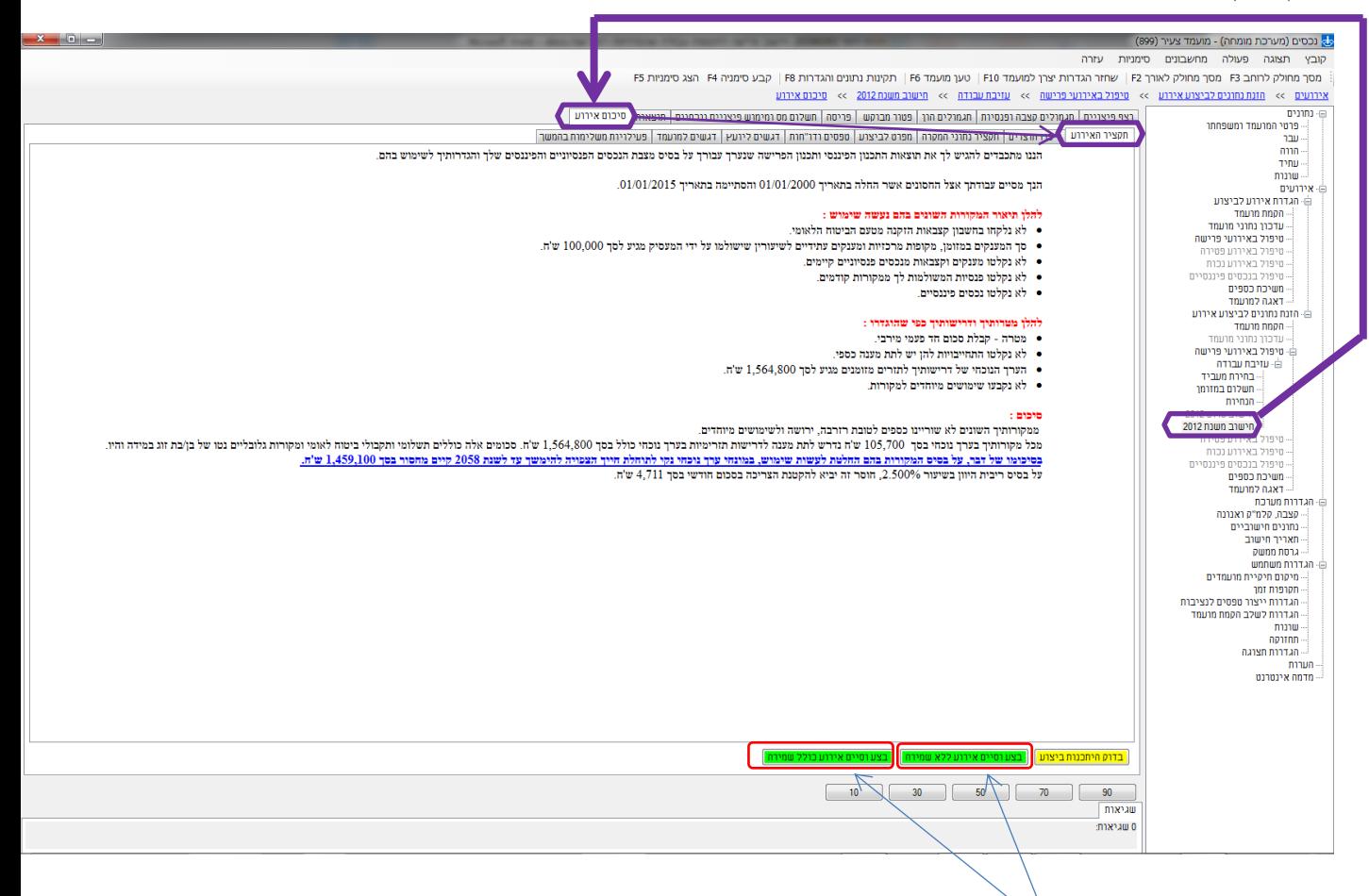

נלחץ על אחד מכפתורים אלה לפי העניין.

- בגרסת **תכנון פרישה רב מופעי** ומעלה, לחיצה על כפתורים אלה מייצרת סדרת פעילויות ענפה ומשמעותית לייעוץ מתמשך, שאת חלקן נסביר בהמשך.
- בגרסת **תכנון פרישה מלא** ומטה, לחיצה על כפתורים אך ורק מחזירה אותנו למסך הראשי של התוכנה.

נעבור למסך הראשי של התוכנה.

## להלן המסך הראשי של התוכנה.

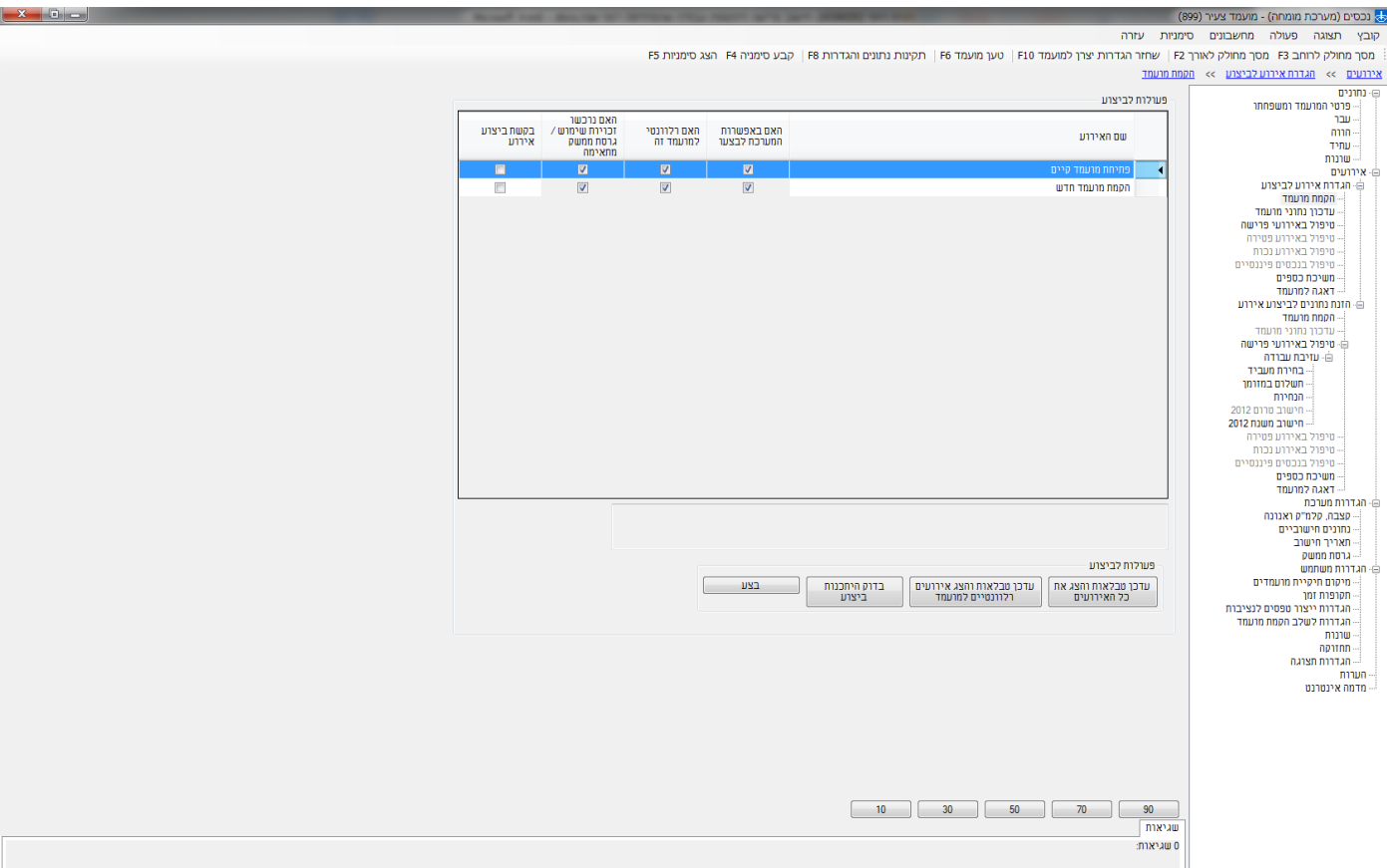

נתאר את הפעילויות הבאות כאשר נעשה שימוש בגרסת **תכנון פרישה רב מופעי** ומעלה.

נעבור לראות מה קיים במסך **נתונים / הווה / טבלת תעסוקה ומעבידים נוכחית**.

#### להלן מסך **נתונים / הווה / טבלת תעסוקה ומעבידים נוכחית**.

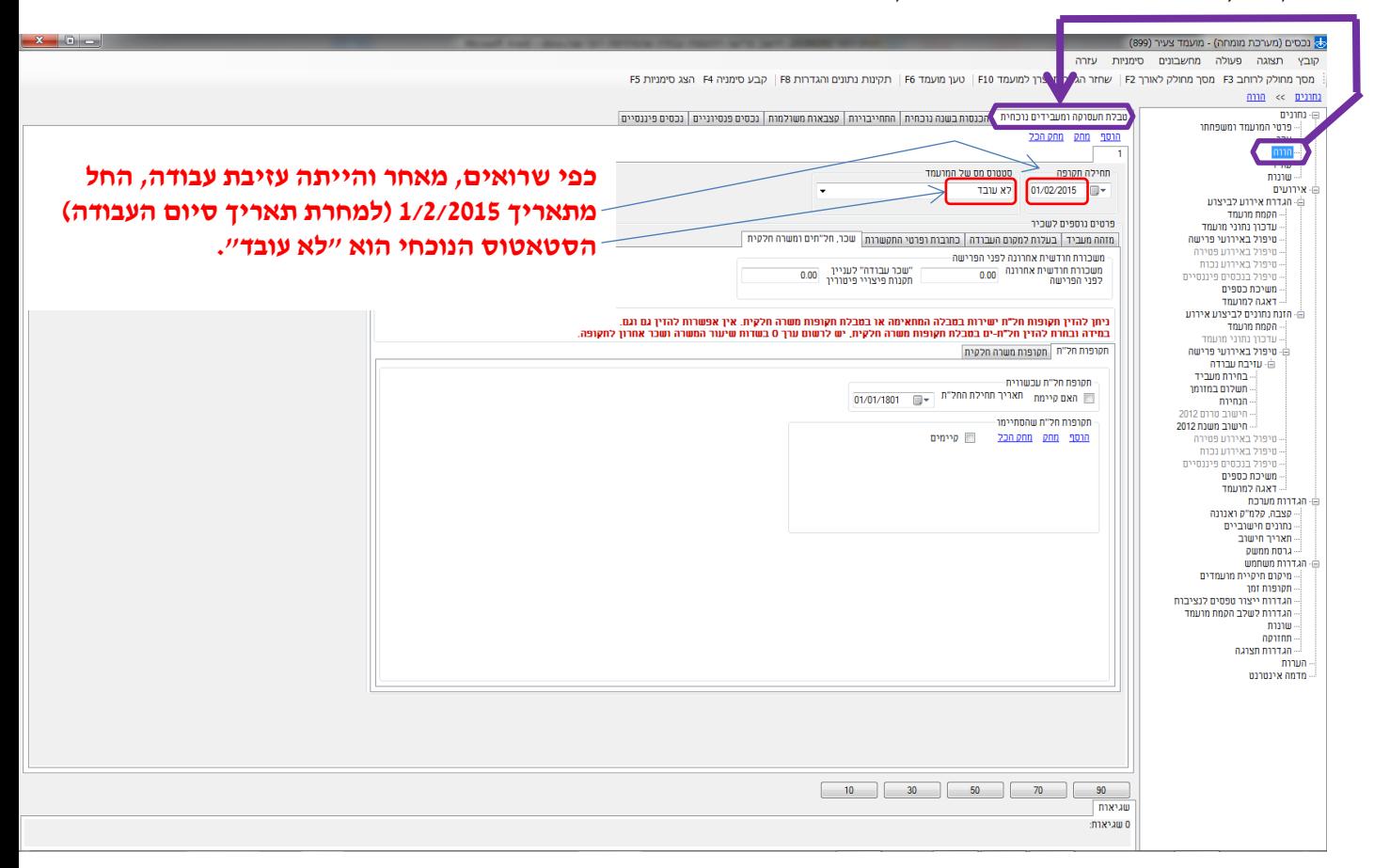

נעבור לראות מה קיים במסך **נתונים / עבר / היסטוריית מעבידים**.

להלן מסך **נתונים / עבר / היסטוריית מעבידים**.

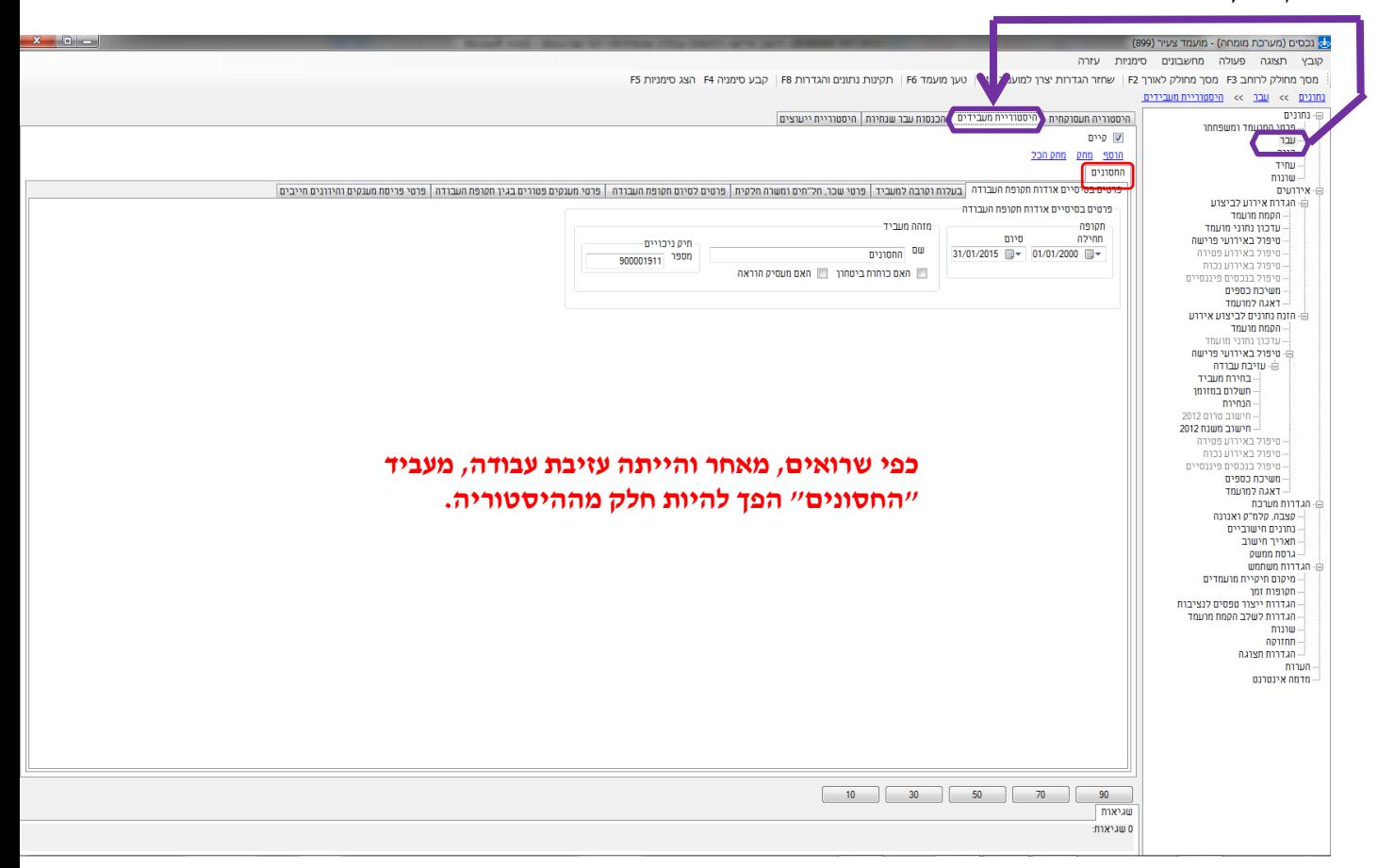

עתה, נחזור למסך **נתונים / הווה / טבלת תעסוקה ומעבידים נוכחית** ונעדכן את הדרוש.

### להלן מסך **נתונים / הווה / טבלת תעסוקה ומעבידים נוכחית**.

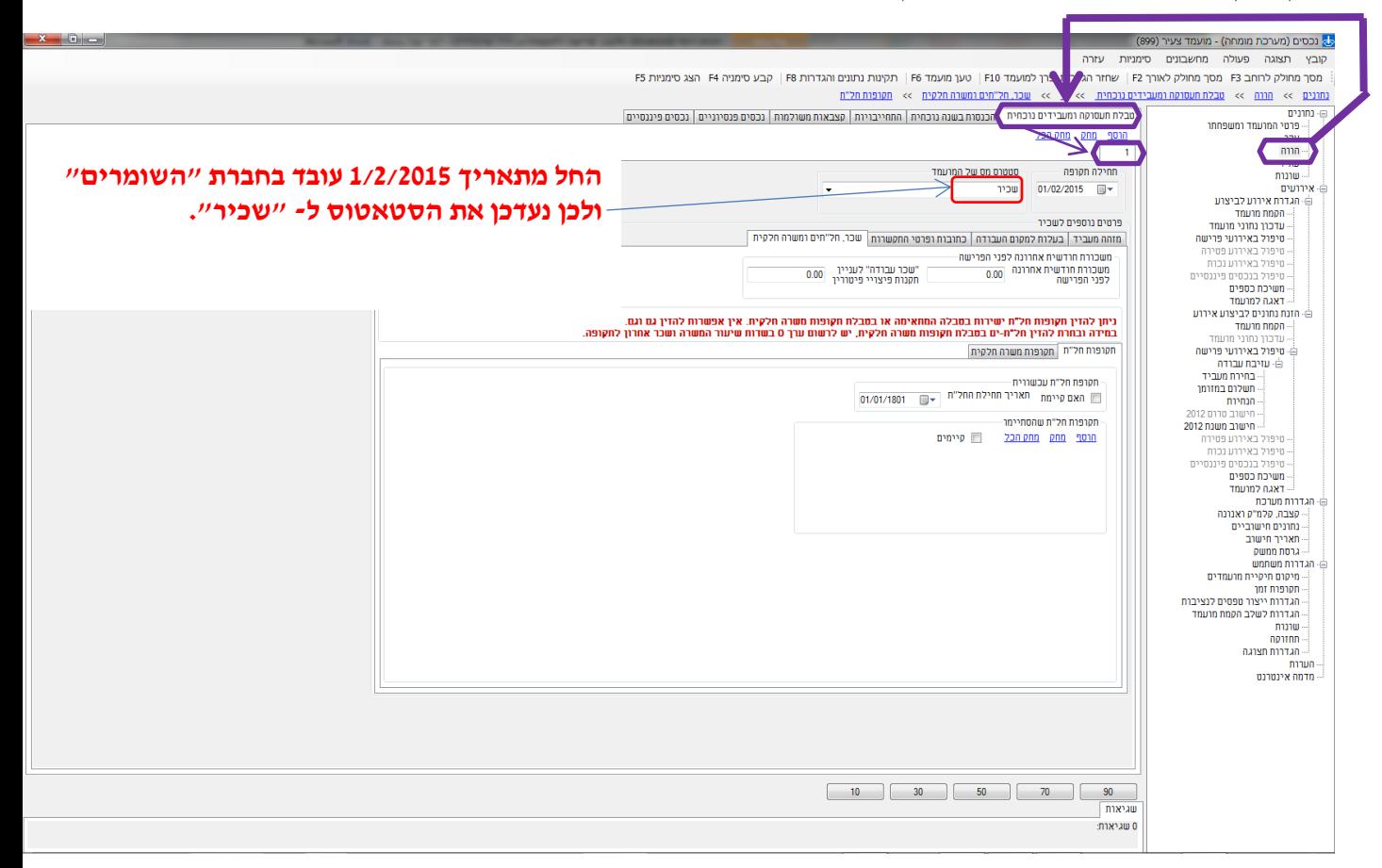

#### נישאר במסך **נתונים / הווה / טבלת תעסוקה ומעבידים נוכחית**.

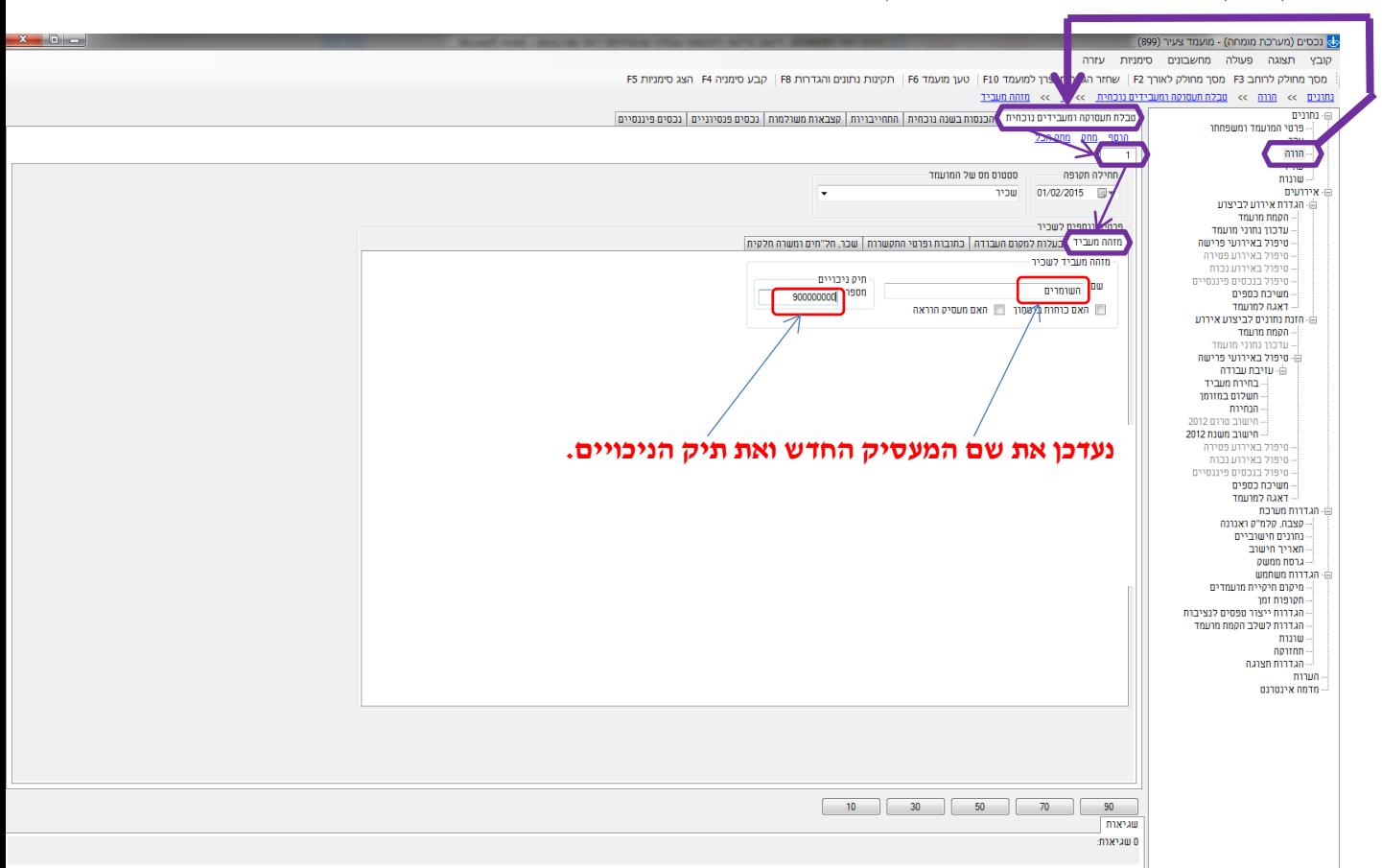

המשך מסך **נתונים / הווה / טבלת תעסוקה ומעבידים נוכחית**.

נישאר במסך **נתונים / הווה / טבלת תעסוקה ומעבידים נוכחית**.

## המשך מסך **נתונים / הווה / טבלת תעסוקה ומעבידים נוכחית**.

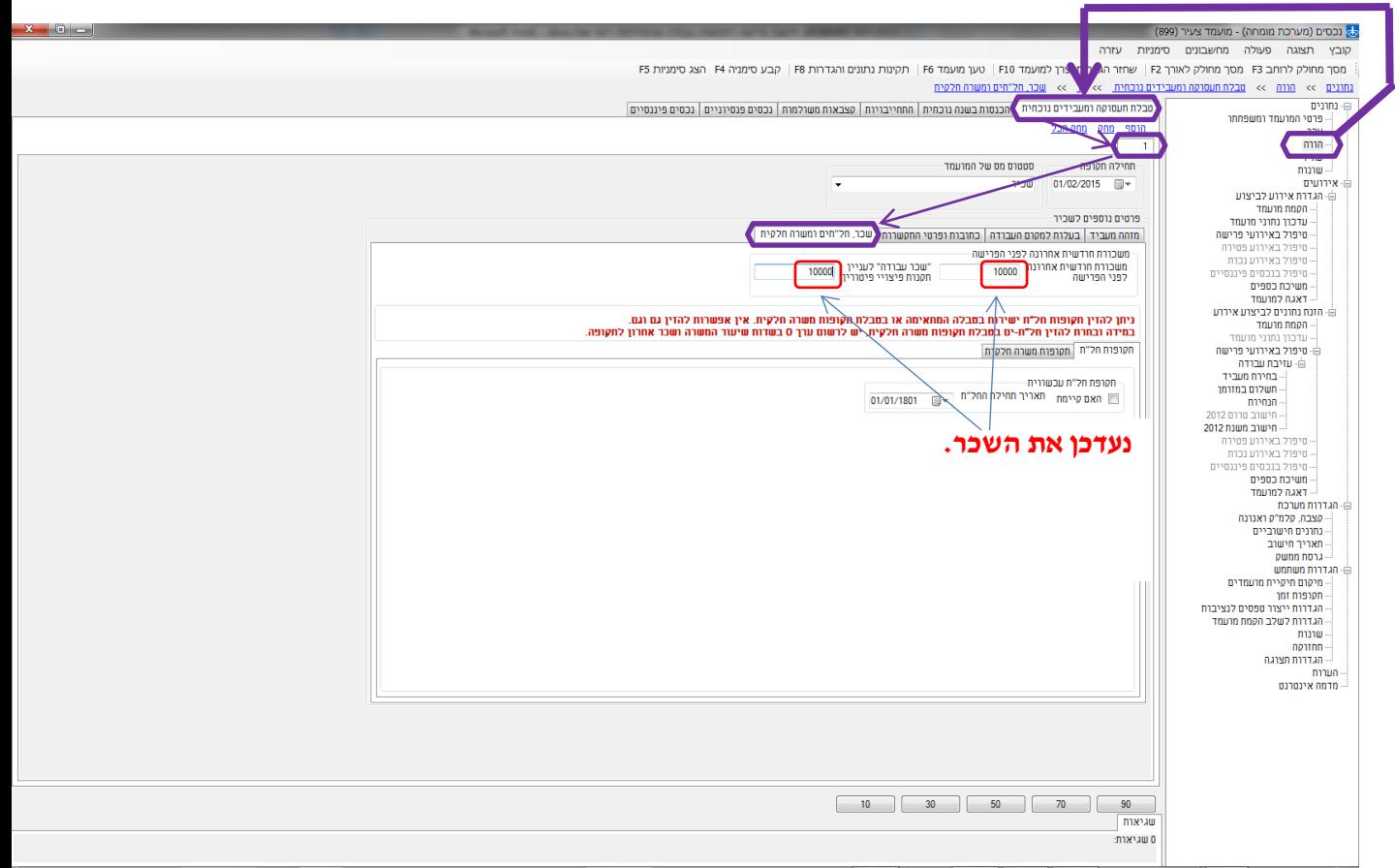

זהו, המועמד מוכן להמשך ייעוץ וחישוב על המעסיק הנוכחי בפועל.

### ומה היה נדרש אילו עשינו שימוש בגרסה נחותה מגרסת **תכנון פרישה רב מופעי** ?

היה עלינו לעבוד יותר. לו היה מדובר בתכנון פרישה מורכב עם רצפים, פריסות, תוכניות וכדומה, היה עלינו לעבוד הרבה יותר קשה.

- לאחר סיום הייעוץ, היה עלינו לחזור ולבצע הקמת מועמד
- o תקופת עבודה בחברת **החסונים** הייתה מוגדרת בעבר כולל כל הפעילויות שנעשו אם נעשו בסיום תקופת העבודה )קבלת מענקים פטורים, רצפים וכדומה(.
	- o תקופת העבודה בחברת **השומרים** הייתה מוגדרת בהווה.
		- לאחר שלב הקמת מועמד
- o היה עלינו לעדכן בהיסטוריית מעבידים את מה שיש שם לפי הצורך )קבלת מענקים פטורים, רצפים וכדומה).